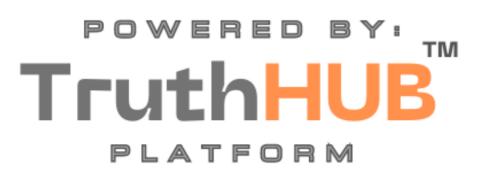

PARTICIPANT GUIDE: VIDEO CONFERENCING

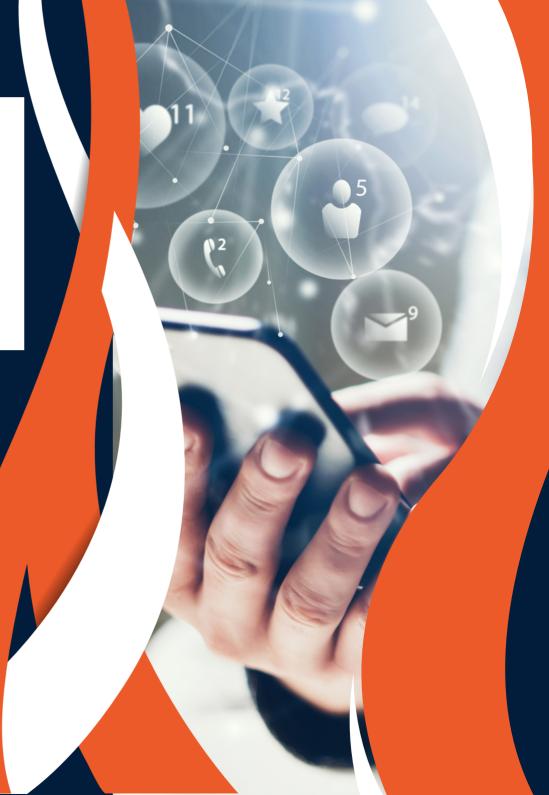

## **ENTER A MEETING**

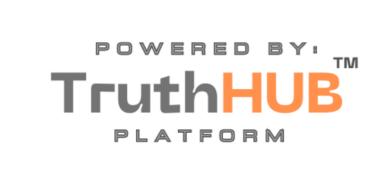

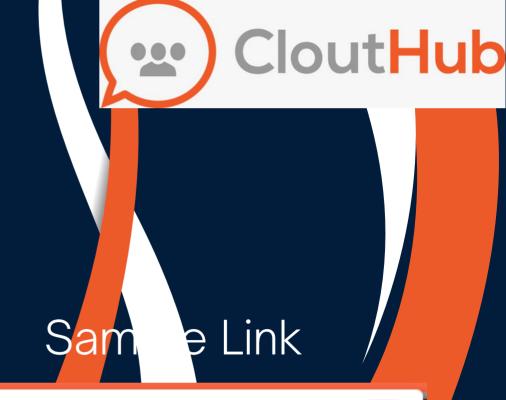

Click on the link provided to you in your invitation

SHARE ROOM

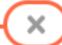

Invitation link

https://truthhub.worldwidetechconnections.com/invitation? room=ae9a64530b635fbcfc75b57f32f4e1fc&hostId=118b05c5-0384-46ba-a496-e418af16a38c

COPY TO CLIPBOARD

## SELECT YOUR LANGUAGE INPUT YOUR NAME

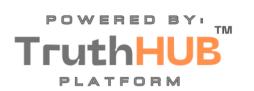

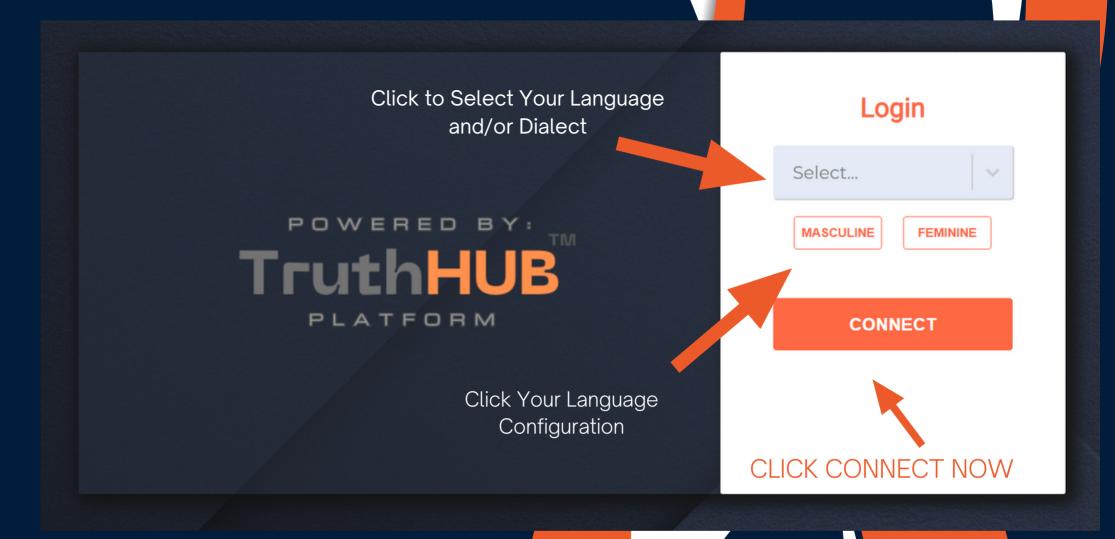

## **FUNCTIONALITY**

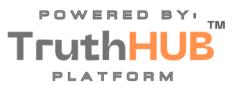

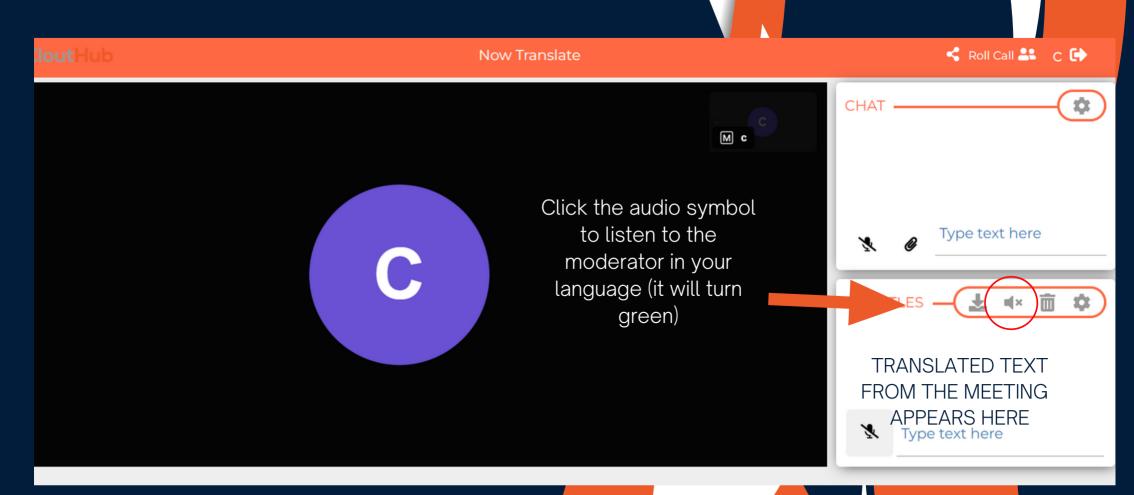

## **FUNCTIONALITY**

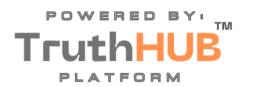

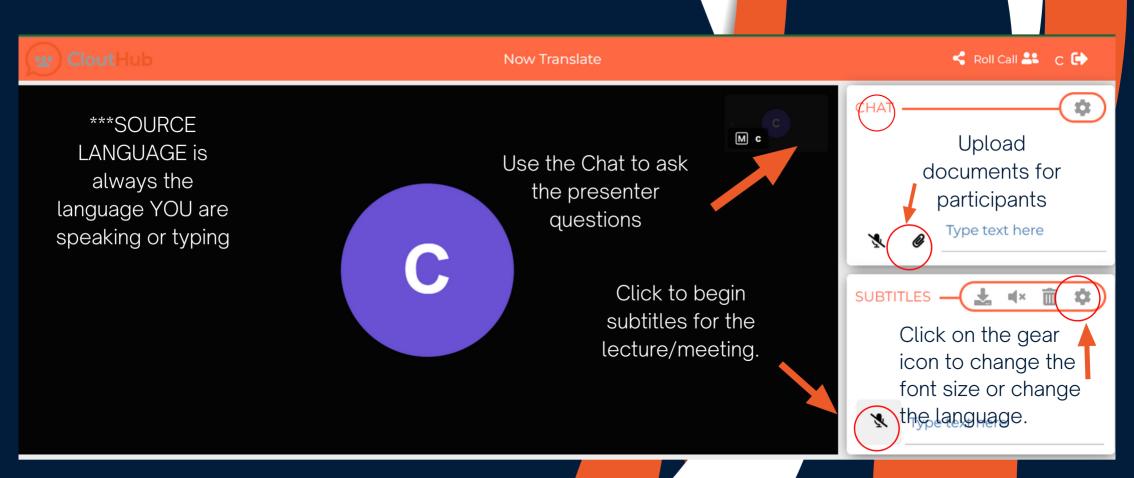

\*For lectures, only the presenter will use the subtitles box.

\*For meetings, all participants will turn on the subtitle microphone.